*Explicação: Relaciona as duplicatas emitidas pelo fornecedor dentro de um determinado período, contendo dados como situação da duplicata, vencimento, valores devolvidos, pagos e saldos, local para pagamento, existência de cheque pré-datado, entre outros. Todas as duplicatas exibidas podem ser facilmente consultadas na própria tela. Também exibem, de forma sintética, valores e percentuais, agrupados por situação de duplicatas com médias de atrasos e maior atraso em dias.*

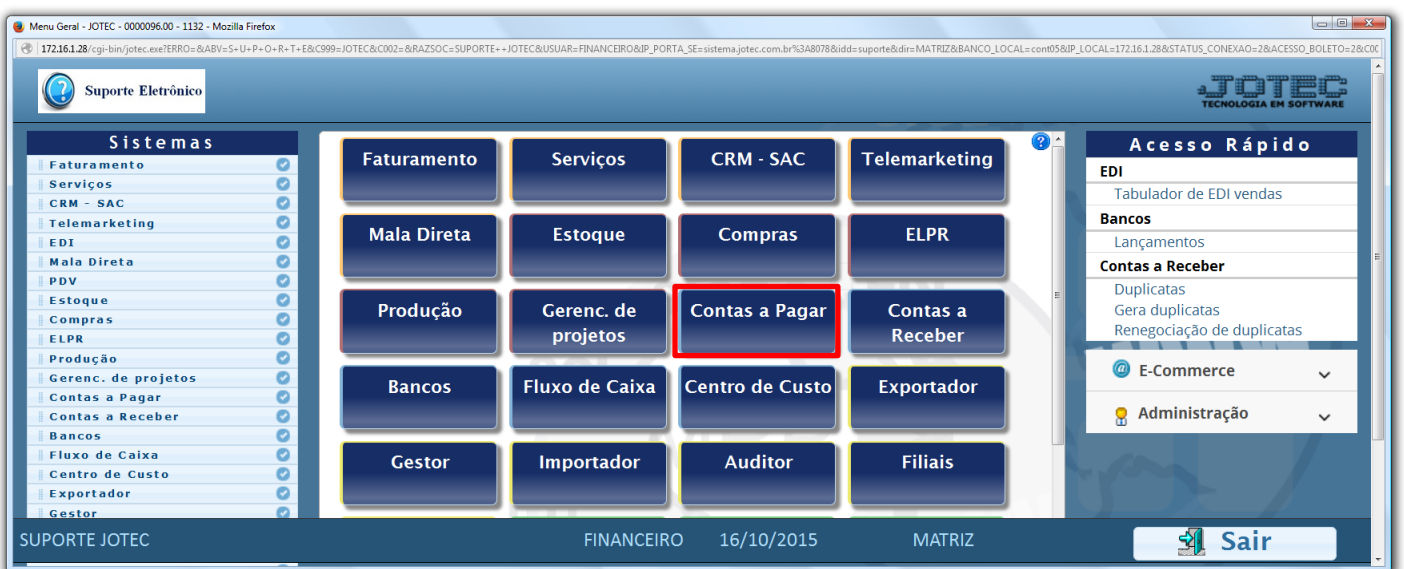

## Para realizar esta consulta, acesse o módulo: *Contas a Pagar***.**

**Contas a Pagar** Suporte Eletrônico

Em seguida acesse: *Consulta > Extrato de fornecedores.*

| Menu do Contas a Pagar - JOTEC - jtcpme01 - 0000042.00 - Mozilla Firefox                                                                                                 |                                                                                                    |                     |                |                                                  |            |  |                             |                       | $-0 x$ |  |
|----------------------------------------------------------------------------------------------------|----------------------------------------------------------------------------------------------------|---------------------|----------------|--------------------------------------------------|------------|--|-----------------------------|-----------------------|--------|--|
| 172.16.1.28/cgi-bin/jtcpme01.exe?PROG=jotec<br><b>Suporte Eletrônico</b>                                                                                                 |                                                                                                    |                     |                |                                                  |            |  |                             |                       |        |  |
| <b>Sistemas</b>                                                                                                    | Atualização Consulta Relatório Gerador<br><b>Arquivo</b>                                                                                                    |                     |                |                                                  |            |  |                             | <b>CONTAS A PAGAR</b> |        |  |
| Ø<br>Ŀ<br><b>Faturamento</b><br><b>Servicos</b><br>o<br>CRM - SAC<br>ø<br>Telemarketing<br>EDI<br><b>Mala Direta</b><br>ø<br>Estoque<br>Ø<br>Compras<br><b>ELPR</b><br>Ø | Pesquisa de cep<br><b>Duplicatas</b><br>Consulta de cep<br>Fornecedores<br>Pendências diárias<br>Ocorrências<br>Duplicatas por valor<br>Auditoria do sistema<br>Pendências por período<br>Anal.dupl x ocorrência<br>Duplicatas pagas p/ cta rateio<br>Extrato de fornecedores<br>Maiores fornecedores |                     |                |                                                  |            |  |                             |                       |        |  |
| Suporte eletrônico                                                                                                    |                                                                                                    | <b>S-Fornecedor</b> |                | <b>B-Pagto bancário</b>                          |            |  | <b>X-Extrato fornecedor</b> |                       |        |  |
| Treinamento                                                                                                    | D-Duplicata<br>U-Dup.p/valor                                                                                                    |                     |                | <b>P-Pend.diaria</b><br><b>M-Maiores fornec.</b> |            |  | <b>F-Menu Inicial</b>       |                       |        |  |
| Melhorando sua empresa                                                                                                    | L-Atualiza dupl.                                                                                                    |                     |                | N-Pend.periodo                                   |            |  |                             |                       |        |  |
| SUPORTE JOTEC                                                                                                    |                                                                                                    |                     | <b>TECNICO</b> |                                                  | 16/11/2015 |  | <b>MATRIZ</b>               |                       |        |  |

2015/06

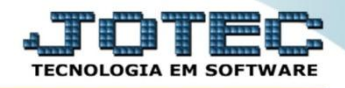

## Na tela seguinte, informe o *(1) Fornecedor* a ser consultado*,* informe a *(2) Data de emissão (Inicial e final)* e clique no ícone do *"Binóculo"* para gerar a consulta.

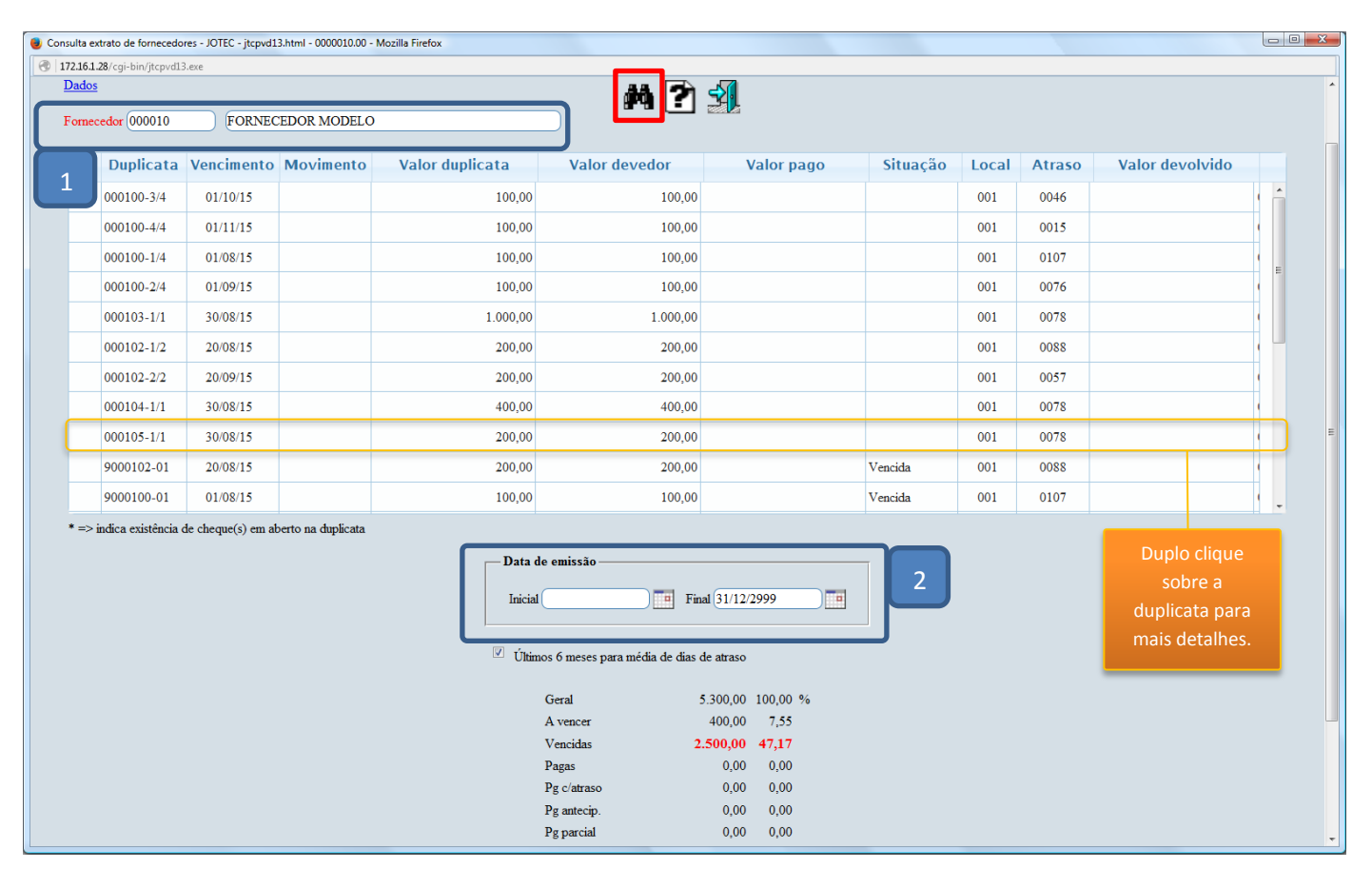

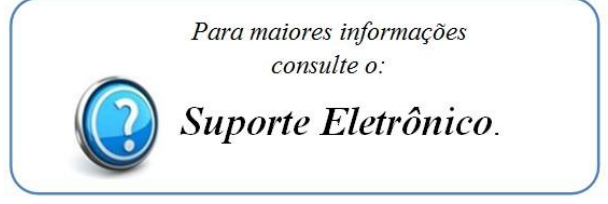

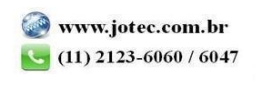